### opentext<sup>™</sup>

# **ChangeMan ZDD**

**Edit Reference Card**

*© Copyright 2022 Micro Focus or one of its affiliates* 

#### **Table of contents**

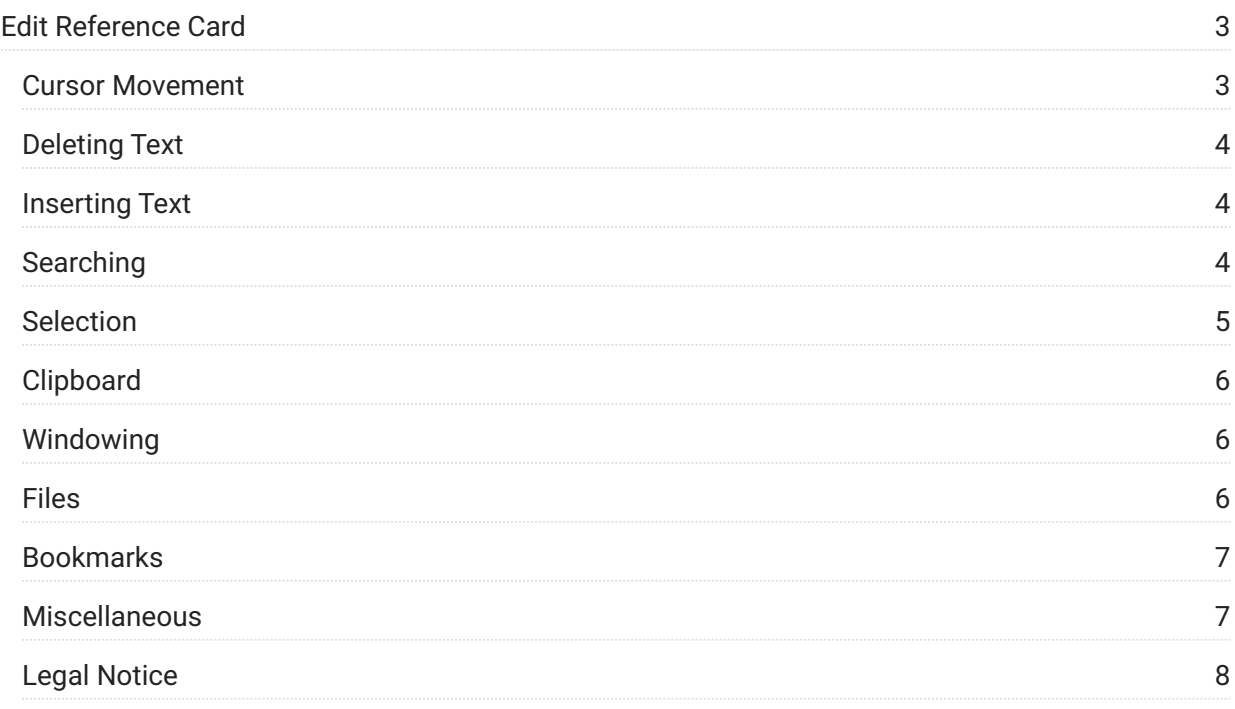

## <span id="page-2-0"></span>**1. Edit Reference Card**

This Quick Reference Card rovides a summary of keyboard shortcuts that you can use with ZDD editing facilities.

#### <span id="page-2-1"></span>**Cursor Movement**

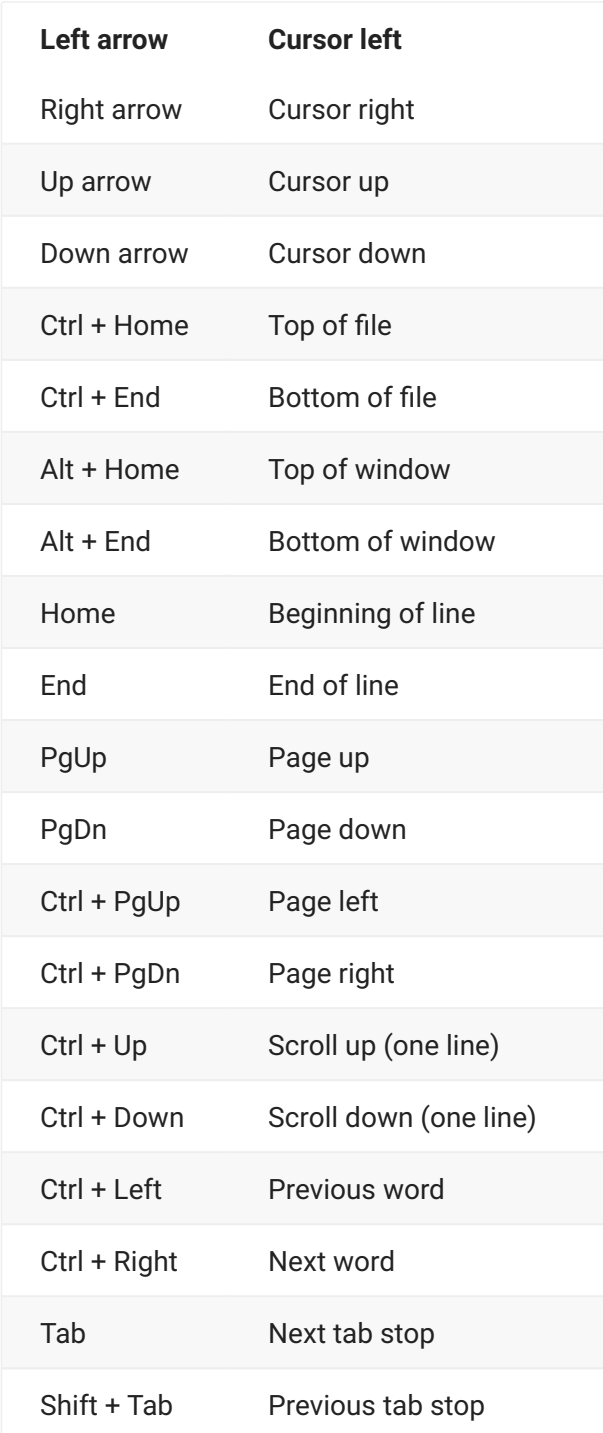

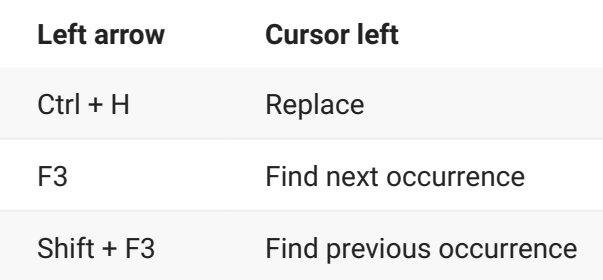

#### <span id="page-3-0"></span>**Deleting Text**

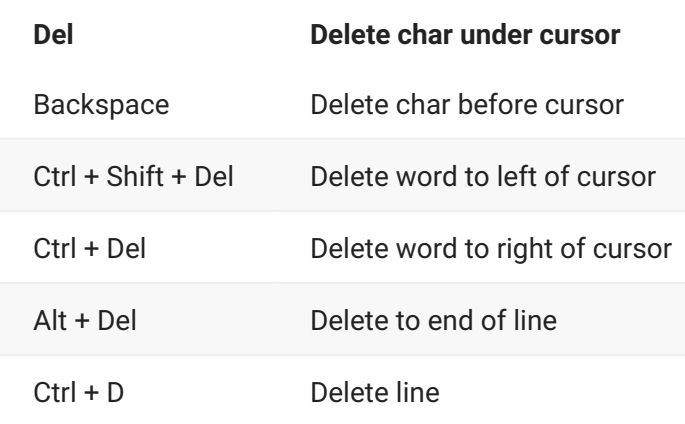

#### <span id="page-3-1"></span>**Inserting Text**

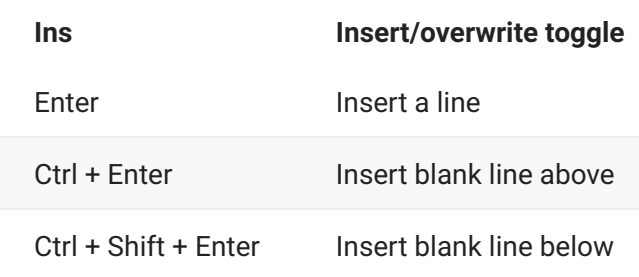

#### <span id="page-3-2"></span>**Searching**

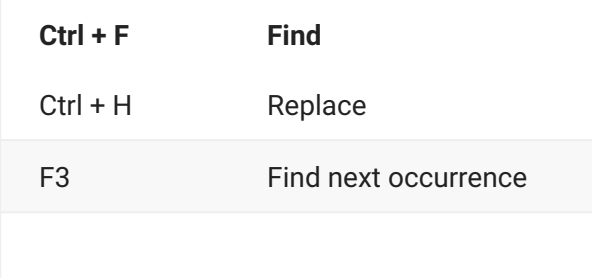

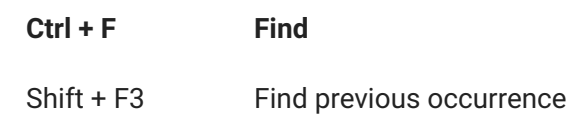

#### <span id="page-4-0"></span>**Selection**

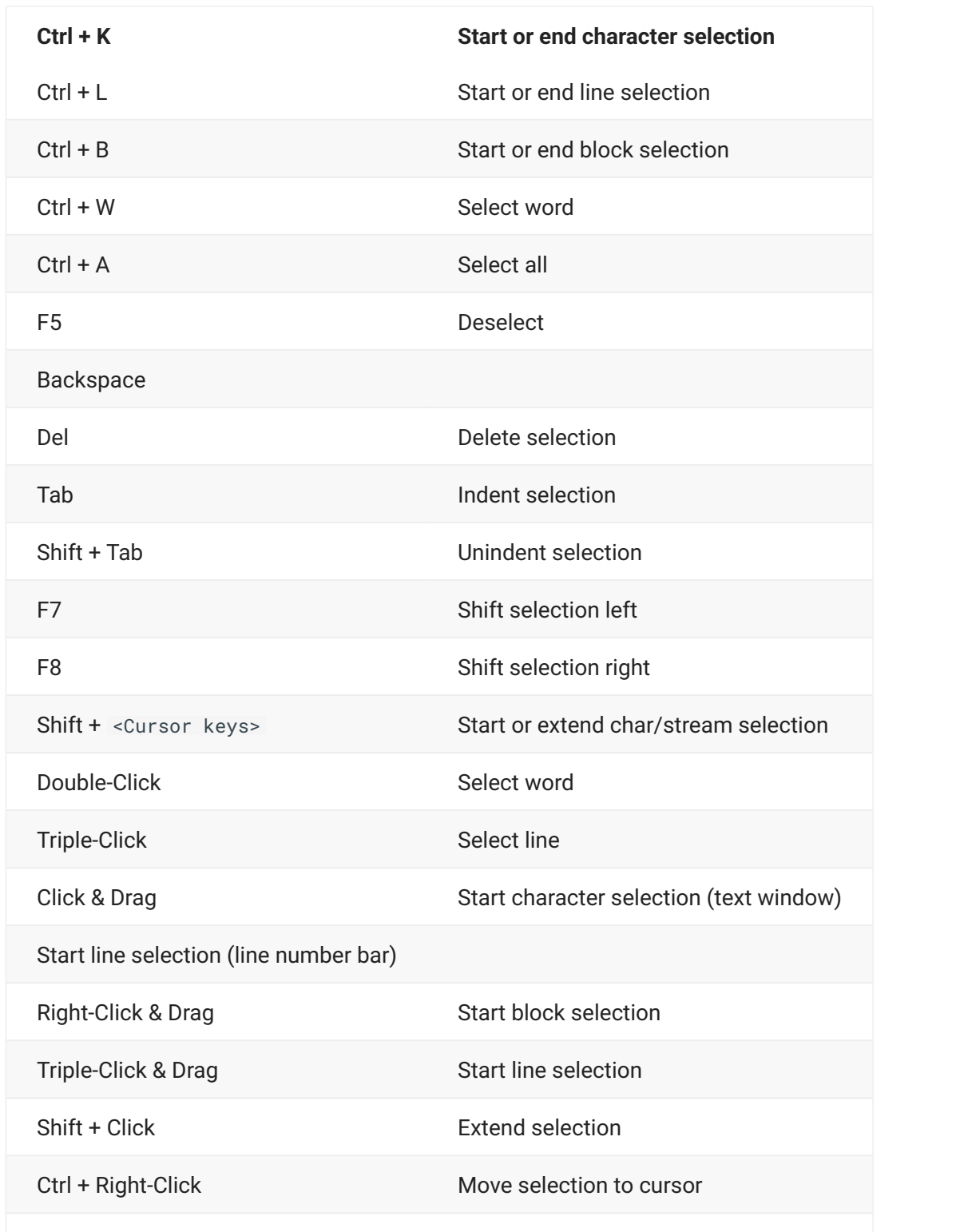

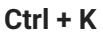

Ctrl + Shift + Right-Click Copy selection to cursor

#### <span id="page-5-0"></span>**Clipboard**

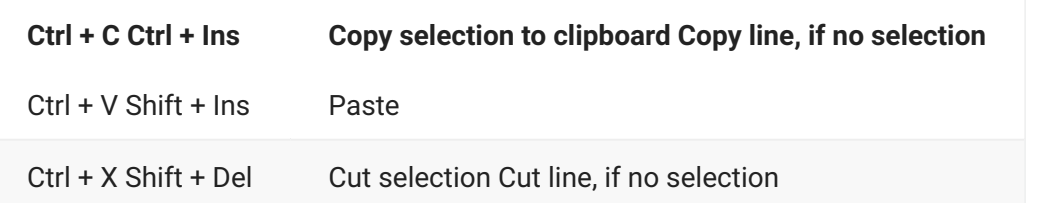

#### <span id="page-5-1"></span>**Windowing**

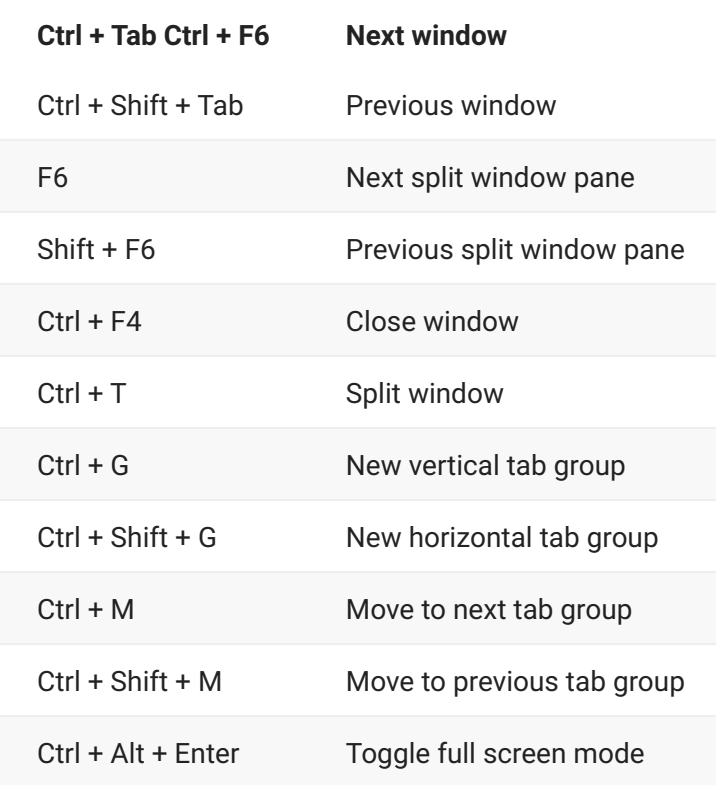

#### <span id="page-5-2"></span>**Files**

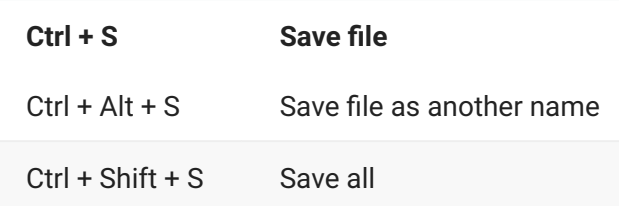

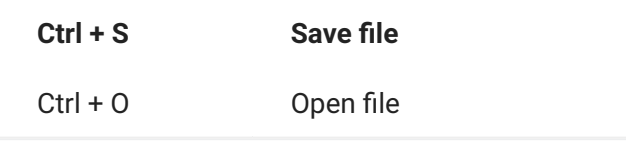

#### <span id="page-6-0"></span>**Bookmarks**

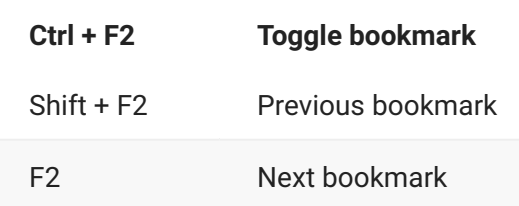

#### <span id="page-6-1"></span>**Miscellaneous**

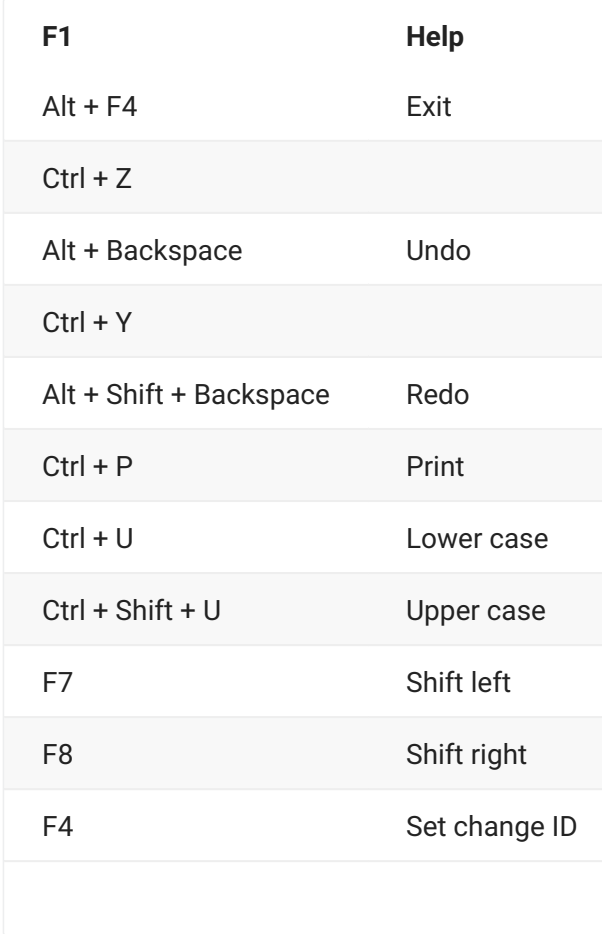

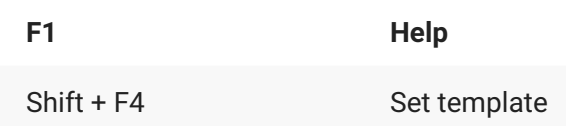

#### <span id="page-7-0"></span>**Legal Notice**

**© Copyright 2008-2022 Micro Focus or one of its affiliates.**

The only warranties for products and services of Micro Focus and its affiliates and licensors ("Micro Focus") are set forth in the express warranty statements accompanying such products and services. Nothing herein should be construed as constituting an additional warranty. Micro Focus shall not be liable for technical or editorial errors or omissions contained herein. The information contained herein is subject to change without notice.

Contains Confidential Information. Except as specifically indicated otherwise, a valid license is required for possession, use or copying. Consistent with FAR 12.211 and 12.212, Commercial Computer Software, Computer Software Documentation, and Technical Data for Commercial Items are licensed to the U.S. Government under vendor's standard commercial license.

Product version: 8.3

Publication date: December 2022